# **HELSINGIN SANOMAT, AAMULEHTI JA SATAKUNNAN KANSA LÄNSI-SUOMEN Oppilaitos Digin kirjautumisohje**

Hyödynnä **Helsingin Sanomien, Aamulehden ja Satakunnan Kansa Länsi-Suomen** digisisältöjä.

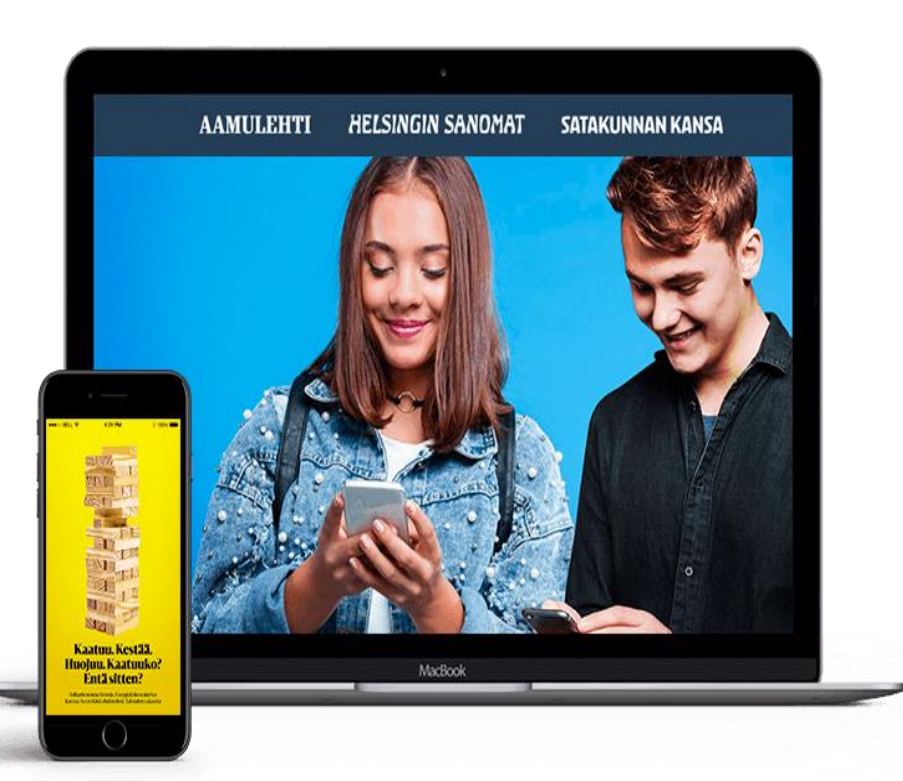

## ✓ **Oppilaitos Digi on tilattavissa ja käytettävissä:**

- Kun oppilaitoksella on MPASSid-kirjautumisratkaisu ja käyttäjillä oppijanumero käytössä.
- ✓ Palvelua voi käyttää kaikilla MPASSid:ssä välittyvillä rooleilla (oppilas, opettaja, koulusihteeri, hallintohenkilö, rehtori, koulunkäyntiavustaja ja koulunkäynninohjaaja). Roolitus on kunkin kirjautumisratkaisun (Wilma-, Microsoft-, Opinsys- tai Google) mukainen.

## ✓ **Verkkopalveluiden digisisällöt löytyvät kunkin uutismedian verkkopalveluista:**

- [hs.fi](https://www.hs.fi/)
- ✓ [aamulehti.fi](https://www.aamulehti.fi/)
- ✓ [satakunnankansa.fi](https://www.satakunnankansa.fi/)

## ✓ **Mobiilisovelluksien digisisällöt:**

✓ Kunkin uutismedian ladattavan sovelluksen löydät käyttämäsi laitteen sovelluskaupasta.

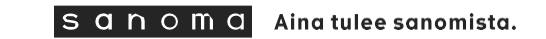

# **OPPILAITOSKIRJAUTUMINEN VERKKOPALVELU**

Valitse haluamasi uutismedian verkkopalvelu **[hs.fi ,](https://www.hs.fi/) [aamulehti.fi](https://www.aamulehti.fi/) tai [satakunnankansa.fi](https://www.satakunnankansa.fi/)**

1. Paina kohdasta **Kirjaudu.**

2. Valitse kirjautumissivun yläreunasta **yritykset ja oppilaitokset.**

3. Valitse **Oppilaitokset.**

4. **Syötä koulusi nimi "**Mistä koulusta olet -kenttään**"** ja paina **Valitse.**

5. **Oppilaitoksesi kirjautumissivulla** kirjaudut henkilökohtaisilla oppilaitokselta saaduilla tunnuksilla (Wilma-, Microsoft-, Opinsys- tai Google-tunnukset).

Seuraavalla sivulla kuvalliset ohjeet.

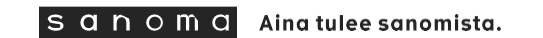

## **Kirjautuminen uutismedian verkkopalvelussa, esimerkki hs.fi**

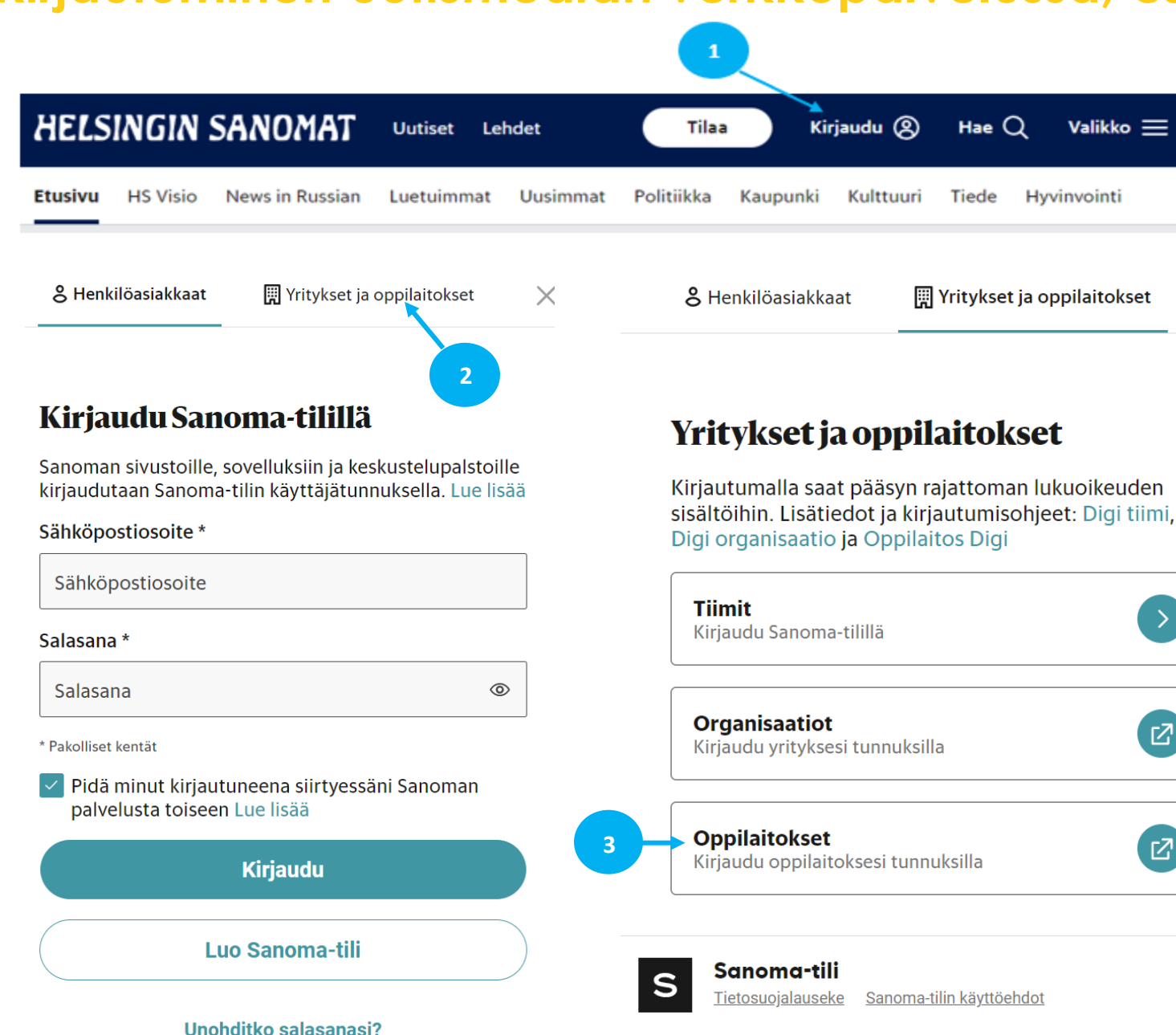

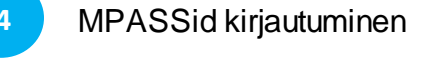

 $\times$ 

 $\mathbf{E}$ 

 $\mathbf{E}$ 

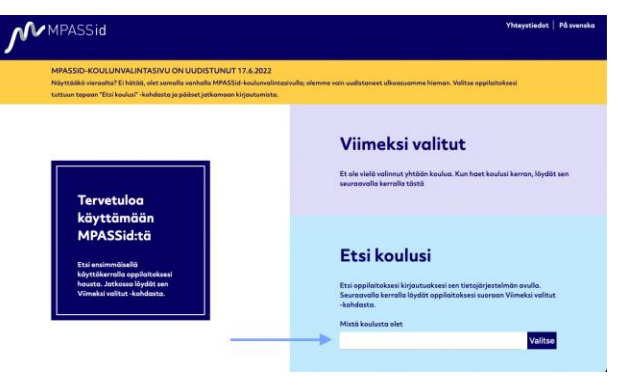

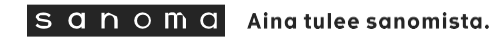

# **Oppilaitoskirjautuminen mobiilisovelluksessa**

Lataa haluamasi uutismedian sovellus mobiililaitteeseen käyttämäsi laitteen sovelluskaupasta.

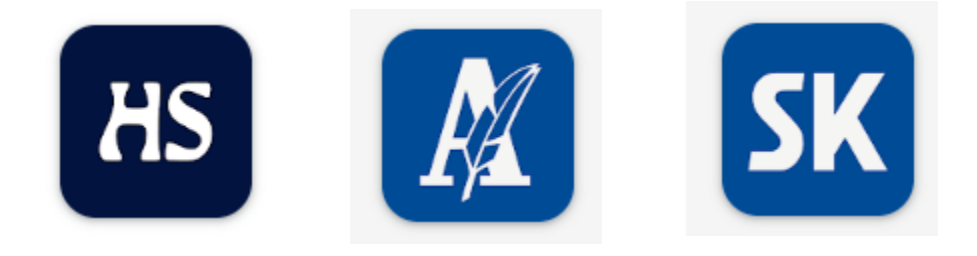

Avaa haluamasi uutismedian sovellus

- 1. Avaa **Lisää-valikko.**
- 2. Valitse **Kirjaudu sisään -**painike.
- 3. Valitse **yläreunasta oikean puoleinen kuvake.**
- 4. Valitse **Oppilaitokset.**
- 5. **Syötä koulusi nimi "**Mistä koulusta olet -kenttään**"** ja paina **Valitse.**
- 6. **Oppilaitoksesi kirjautumissivulla** kirjaudut henkilökohtaisilla oppilaitokselta saduilla tunnuksilla (Wilma-, Microsoft-, Opinsys- tai Google-tunnukset).

Seuraavalla sivulla kuvalliset ohjeet.

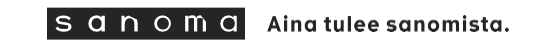

## **Oppilaitoskirjautuminen mobiilisovelluksessa, esimerkki HS uutissovellus**

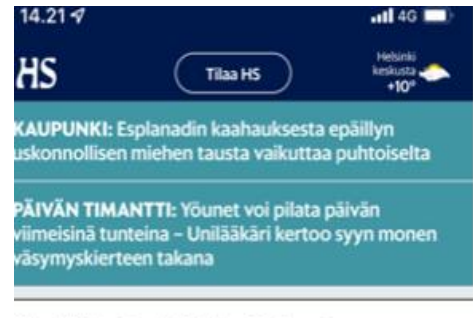

 $10$ 

#### Venäjän hyökkäys Ukrainaan

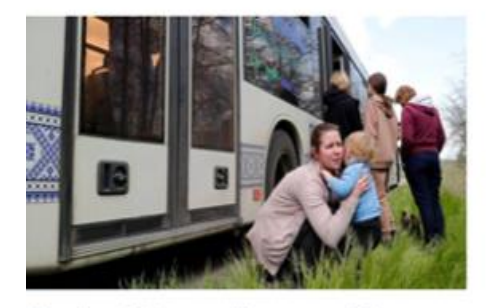

Ukraina | "Emme nähneet aurinkoa pitkään aikaan", sanoo Azovstalin terästehtaan bunkkerista evakuoitu

口

Ilkomaat 13-39

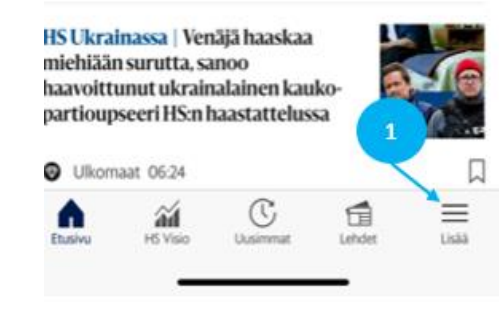

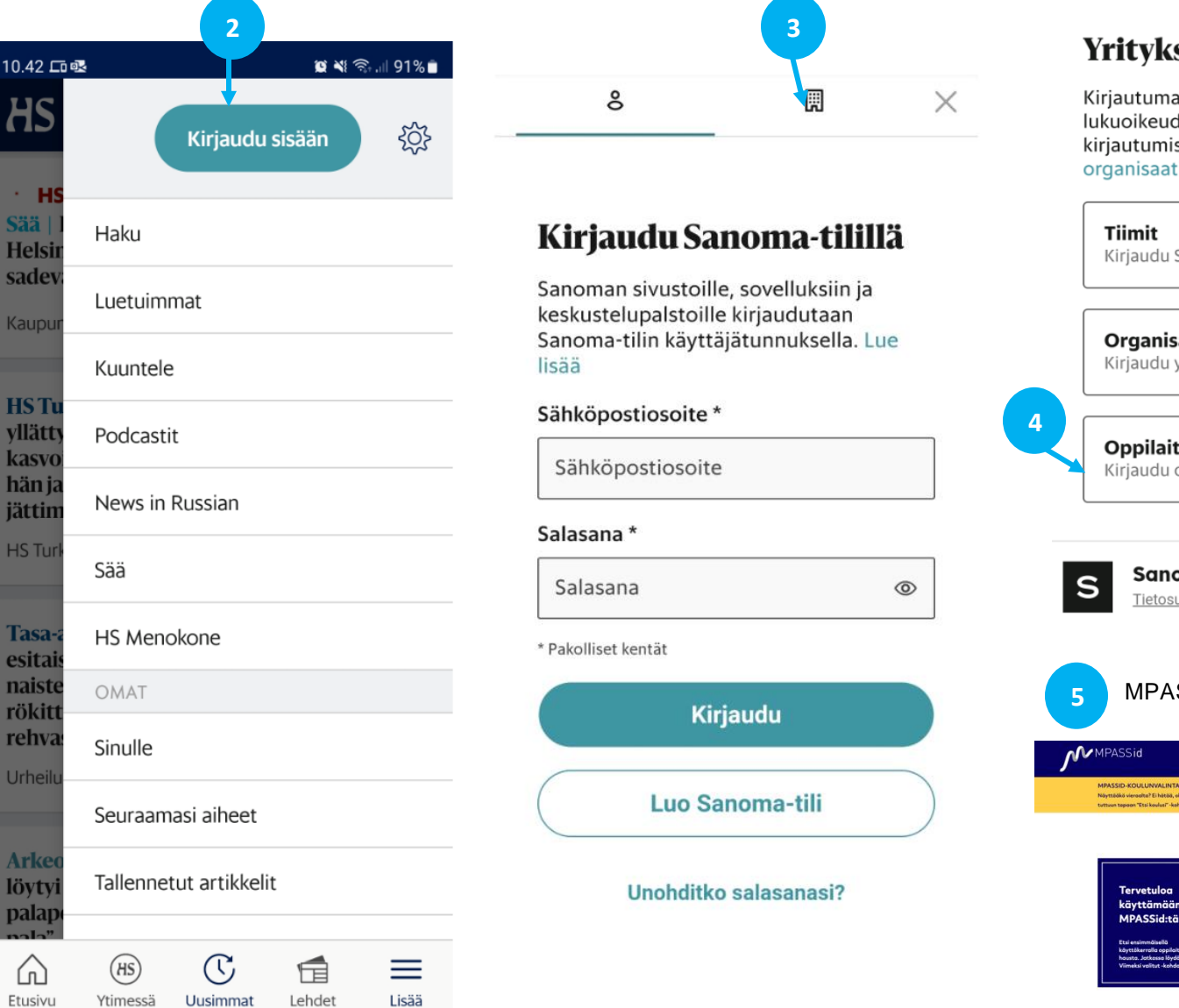

#### set ja oppilaitokset

alla saat pääsyn rajattoman den sisältöihin. Lisätiedot ja isohjeet: Digi tiimi, Digi tio ja Oppilaitos Digi

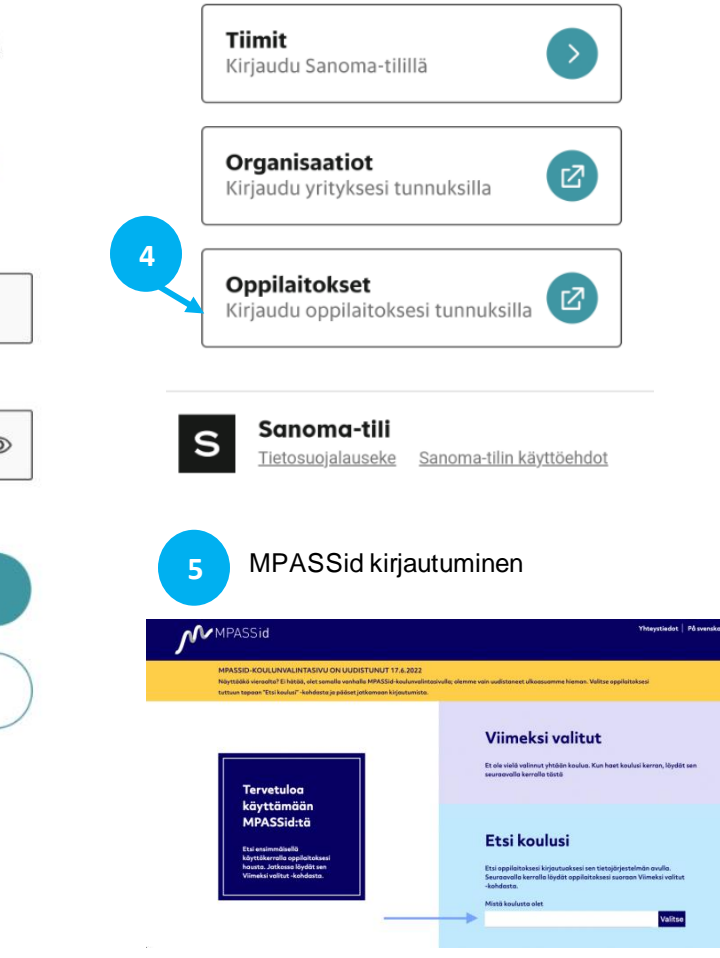

 $s$  anoma

Aina tulee sanomista.

# **OPPILAITOSKIRJAUTUMISEN KÄYTTÖÖNOTTO**

- ✓ Ensimmäisen kirjautumisen yhteydessä käyttäjälle luodaan Sanoma-tili kuvan mukaisesti.
- ✓ Käyttäjän tietoja käytetään vain Sanoma-tilin luontiin ja palvelun tarjoamiseen.
- ✓ Käyttäjää (tai tämän ollessa alaikäinen hänen vanhempiaan) pyydetään hyväksymään oppilaitostilausten [käyttöehdot](https://oma.sanoma.fi/aihe/tilaus-ja-kayttoehdot/oppilaitostilausten-kayttoehdot) ja tutustumaan oppilaitostilausten [palvelukohtaiseen](https://oma.sanoma.fi/aihe/tietosuojakuvaukset/oppilaitostilauksiin-liittyvan-sanoma-tilin-palvelukohtainen-tietosuojakuvaus)  [tietosuojalausekkeeseen.](https://oma.sanoma.fi/aihe/tietosuojakuvaukset/oppilaitostilauksiin-liittyvan-sanoma-tilin-palvelukohtainen-tietosuojakuvaus)

### Oppilaitoskirjautumisen käyttöönotto

Pääset kohta lukemaan oppilaitoksesi tilauksen sisältöjä. Tietojasi käytetään Sanoma-tilin luontiin ja palvelun tarjoamiseen.

Oppilaitokseltasi Sanomalle siirtyvät tiedot:

Etunimi

Sukunimi

Vanhempani hyväksyy / ollessani täysi-ikäinen hyväksyn Oppilaitostilausten käyttöehdot. Lisäksi vanhempani / ollessani täysi-ikäinen olen tutustunut Oppilaitostilausten palvelukohtaiseen tietosuojalausekkeeseen.

Jatka

# **Henkilötiedot ja mainonta**

## ✓ **Mitä henkilötietoja palvelu kerää oppilaasta tai opettajasta?**

- ✓ Etu- ja sukunimi, oppilaitos ja MPASSid. Käyttäjän tiedot poistetaan puolen vuoden (6 kk) passiivisuuden jälkeen (ei aktiivista käyttöä).
- ✓ **Onko palvelussa mainontaa ja/tai linkkejä kolmannen osapuolen sivustoille, jossa on mainontaa?**
	- ✓ Oppilaitoksille tarjottava palvelu on normaali uutistuote, joka sisältää mainontaa. Mainonta ei ole kuitenkaan käyttäjän henkilökohtaisesti tunnistavien henkilötietojen perusteella kohdennettua.

## ✓ **Lähetetäänkö palvelun käyttäjille suoramarkkinointia?**

✓ Kirjautuneille alaikäisille käyttäjille ei kohdenneta mainontaa tai markkinointia Sanomatilin tietojen tai muiden asiakastietojen perusteella.

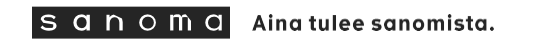

# **Juttujen kommentointi**

## ✓ **Voiko käyttäjä osallistua juttujen kommentointiin?**

- ✓ Kaikilla käyttäjillä on mahdollisuus osallistua yhteiskunnalliseen keskusteluun kommentoimalla uutismedioidemme juttuja kirjautuneena käyttäjänä.
- ✓ Helsingin Sanomissa kommentointi tehdään pääsääntöisesti omalla nimellä. Yksittäisissä poikkeustapauksissa kommentointi on mahdollista nimimerkillä.
- ✓ Aamulehdessä ja Satakunnan Kansa Länsi-Suomessa kannustetaan omalla nimellä kommentointiin, mutta nimimerkin käyttäminen on mahdollista.
- ✓ Kaikki kommentit luetaan läpi etukäteen ja julkaistaviksi valitaan vain ne, jotka vievät keskustelua asiallisesti eteenpäin.
- ✓ Omalla nimellä kommentoitaessa etu- ja sukunimi näkyvät kokonaisina. Tietosuojasäätelyn näkökulmasta ala-ikäisen käyttäjän nimi voi näkyä lukijakommenttien yhteydessä.
- ✓ Katso kunkin lehden kommentointiohjeet
	- ✓ [Helsingin Sanomat](https://www.hs.fi/kommentit/art-2000006396703.html)
	- ✓ [Aamulehti](https://www.aamulehti.fi/info/art-2000007611645.html)
	- ✓ [Satakunnan Kansa Länsi-Suomi](https://www.satakunnankansa.fi/info/art-2000007611733.html)

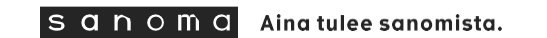